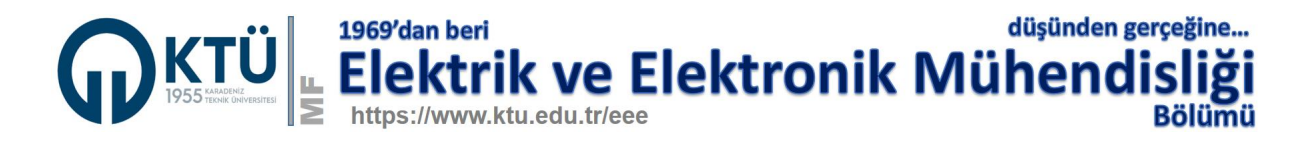

## **TÜBİTAK 2209/B Başvuruları**

TÜBİTAK 2209/B başvurusu yapmak isteyen Mühendislik Tasarımı dersi öğrencilerimizin Bölüm Başkanı onay yazısı almak için aşağıdaki yolu izlemeleri gerekmektedir.

1. Aşağıdaki linkte verilen örneğe benzer bir dilekçe ile isteğinizi bölüm başkanlığına iletiniz. Dilekçeyi elden teslim edebileceğiniz gibi imzalayıp taradıktan sonra PDF olarak Bölüm web sayfası **EE ONLİNE** à **ONLINE LİSANS** sayfasında yer alan **Dilekçe işlemleri ve evrak gönderme** aryüzü ile de gönderebilirsiniz.

Örnek dilekçe adresi: https://www.ktu.edu.tr/dosyalar/eee\_7c0d1.docx

2. İstek Bölüm Başkanlığına ulaştığında bölüm sekreterliği aşağıdaki linkte bir örneği verilen Bölüm Onay yazısına benzer resmi başlıklı kağıda bir yazı hazırlayıp, bölüm başkanı imzaladıktan sonar istekte bulunanlara e-posta ile gönderecektir.

Örnek Bölüm Başkanlığı onay yazısı: https://www.ktu.edu.tr/dosyalar/eee\_2eb09.pdf

Not: Yukarıdaki linklerde verilen dosyalar Mühendislik Tasarımı ve Bitirme Projeleri web sayfalarındaki "Yardımcı Dosyalar" kısmına eklenmişlerdir.

> 25.11.2020 Bölüm Başkanlığı